## Residuals, Outliers, and Diagnostics

Dr. Michael Fix [mfix@gsu.edu](mailto:mfix@gsu.edu)

Georgia State University

28 March 2024

Note: The slides are distributed for use by students in POLS 8810. Please do not reproduce or redistribute these slides to others without express permission from Dr. Fix.

## Some Definitions

<span id="page-1-0"></span>Leverage: the degree of influence an observation **CAN**—but not necessarily does—have on coefficient estimates

- Discrepancy: the degree to which an observation is different from the rest of the data
	- Influence: Leverage \* Discrepancy. What is the effect of an observations values for Y and  $X$  have on the coefficient estimates
		- Outlier: An observation with an unusual value for Y given its values for X

<span id="page-2-0"></span>

## An Illustration

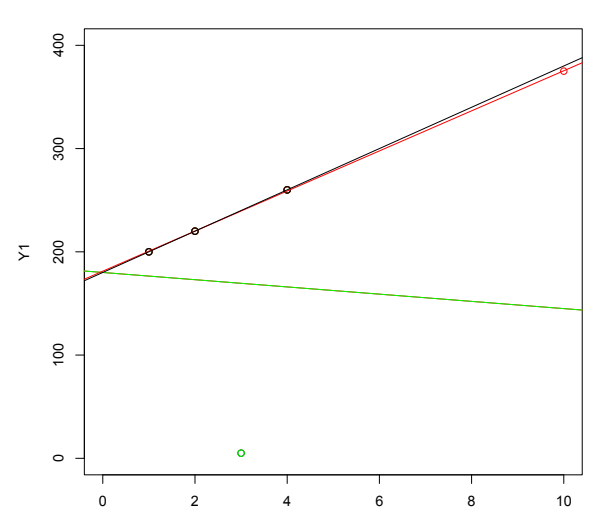

<span id="page-3-0"></span>

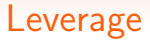

$$
\hat{\mathbf{Y}} = \mathbf{X}\hat{\boldsymbol{\beta}}
$$
  
=\mathbf{X}[(\mathbf{X}'\mathbf{X})^{-1}\mathbf{X}'\mathbf{Y}]  
=\mathbf{H}\mathbf{Y}

where

$$
\textbf{H} = \textbf{X}(\textbf{X}'\textbf{X})^{-1}\textbf{X}'.
$$

$$
h_i = \mathbf{X}_i(\mathbf{X}'\mathbf{X})^{-1}\mathbf{X}_i'
$$

<span id="page-4-0"></span>

#### **Residuals**

Variation:

$$
\widehat{\text{Var}(\hat{u}_i)} = \hat{\sigma}^2 [1 - \mathbf{X}_i (\mathbf{X}' \mathbf{X})^{-1} \mathbf{X}_i']
$$

$$
\widehat{\text{s.e.}(\hat{u}_i)} = \hat{\sigma} \sqrt{[1 - \mathbf{X}_i (\mathbf{X}' \mathbf{X})^{-1} \mathbf{X}_i']}
$$

$$
= \hat{\sigma} \sqrt{1 - h_i}
$$

"Standardized" Residuals:

$$
\tilde{u}_i = \frac{\hat{u}_i}{\hat{\sigma}\sqrt{1-h_i}}
$$

## **Residuals**

<span id="page-5-0"></span>"Studentized" Residuals:

$$
\hat{\sigma}_{-i}^2 = \text{Variance for the } N - 1 \text{ observations} \neq i
$$
\n
$$
= \frac{\hat{\sigma}^2 (N - K)}{N - K - 1} - \frac{\hat{u}_i^2}{(N - K - 1)(1 - h_i)}.
$$

Then:

$$
\hat{u}'_i = \frac{\hat{u}_i}{\hat{\sigma}_{-i}\sqrt{1-h_i}}
$$

<span id="page-6-0"></span>

### Why Does this Matter?

- The  $\hat{u}'_i$  follow a t distribution with  $N K 1$  degrees of freedom
- This means that approximately 95% fall on the interval [-2,2]
- This allows for hypothesis testing

<span id="page-7-0"></span>

# **Influence**

- If influence is effective a measure of how unusual an observation is (discrepancy) combined with where it is located (leverage), then how can we measure this?
- DFBETA and DFBETAS (the "S" is for standardized) do this
	- Where positive values correspond with observations that decrease the value of  $\hat{beta}_{k}$
	- And negative values correspond with observations that *increase* the value of  $\hat{beta}_{k}$
- Plots of DFBETAs and DFBETASs generally reveal when specific observations are highly influential

<span id="page-8-0"></span>

## **Influence**

"DFBETA":

$$
D_{ki} = \hat{\beta}_k - \hat{\beta}_{k(-i)}
$$

"DFBETAS" (the "S" is for "standardized):

$$
D_{ki}^* = \frac{D_{ki}}{\widehat{\mathsf{s.e.}(\hat{\beta}_{k(-i)})}}
$$

<span id="page-9-0"></span>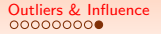

## **Influence**

• Cook's D is a summary statistic calculated from DFBETAs to measure each observations influence on the overall regression model

$$
D_i = \frac{\tilde{u}_i^2}{K} \times \frac{h_i}{1 - h_i}
$$

$$
= \frac{h_i \hat{u}_i^2}{K \hat{\sigma}^2 (1 - h_i)^2}
$$

<span id="page-10-0"></span>

[Outliers & Influence](#page-1-0) **[Cook's D and DFBETAS in R](#page-10-0)** [Outliers and Variance](#page-14-0) [Solutions?](#page-19-0) [Application in R](#page-22-0)<br>000000000000000 **000000** 000000 000000 000000

# Toy Model

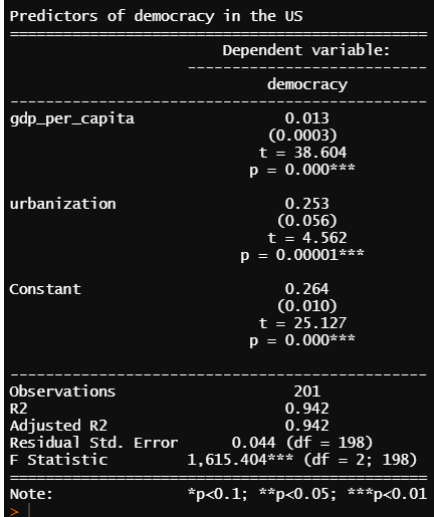

<span id="page-11-0"></span>

plot(my\_model)

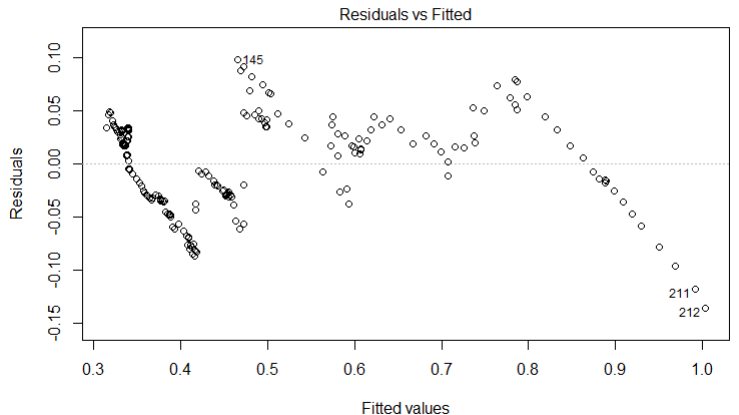

Im(democracy ~ gdp\_per\_capita + urbanization)

<span id="page-12-0"></span>

# plot(my\_model)

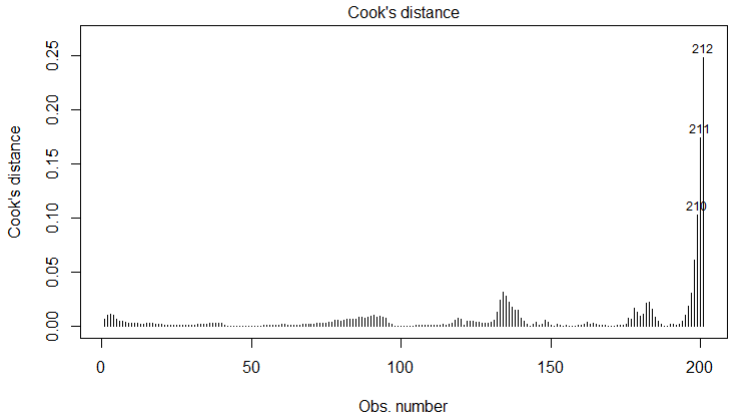

Im(democracy ~ gdp\_per\_capita + urbanization)

<span id="page-13-0"></span>

### Or, do everything manually?

cooksD <- cooks.distance(my\_model) # any values greater than 3x the mean  $\text{cooksD}[(\text{cooksD} > (3 * \text{mean}(\text{cooksD}, \text{na}.\text{rm} = \text{TRUE})))]$ 

# Get DFBETA for gdp\_per\_capita # I decided that 2/sqrt(n) is my threshold for suspicious dfbetas<br>my\_data[which(abs(dfbetas(my\_model)[,'gdp\_per\_capita']) > 0.15),]

 $\sin(1000) > (3 * mean(cooksD, na, rm = TRUE))$ 

144  $145$ 146 193 194 208 209 210  $211$  $212$ 147 0.02368734.0.03163166.0.02753306.0.02200472.0.02124732.0.02206320.0.03023971.0.06099106.0.10293906.0.17365460.0.24792651 # Get DFBETA for dn ner canita # acc brident for gap\_per\_eaprea<br># I decided that 2/sqrt(n) is my threshold for suspicious dfbetas my data[which(abs(dfbetas(my model)[,'adp per capita']) >  $0.15$ ).] year democracy odp per capita urbanization 133 1921  $0.520$ 10.155 0.281 134 1922  $10.459$ 0.522  $0.282$ 135 1923  $0.531$ 11.076  $0.284$ 136 1924  $0.532$ 11.382 0.285 178 1966 0.708 25.415  $0.298$ 182 1970 0.709 27.314  $0.296$ 183 1971 0.731 27.914 0.296 184 1972 0.741 0.295 28.732 195 1983 0.862 34.138  $0.293$ 196 1984 0.863 35.674  $0.292$ 197 1985 0.865 36.750  $0.292$ 198 1986 0.865 37.846 0.292 199 1987 38.917  $0.292$ 0.868 200 1988 0.868 39.853 0.292 201 1989 0.870 40.848  $0.291$ 

<span id="page-14-0"></span>

#### Our Earlier Illustration

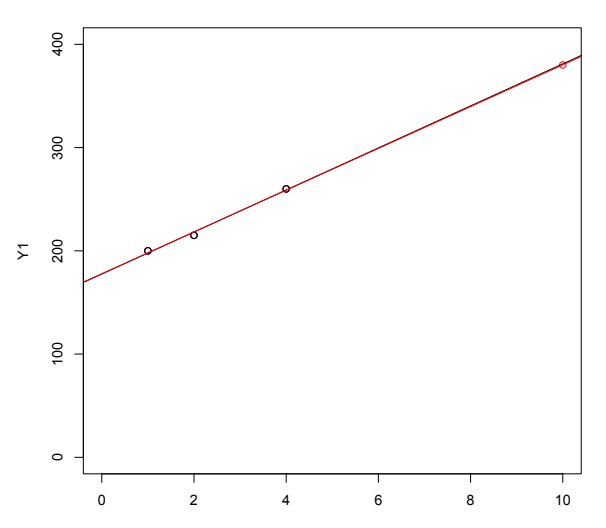

<span id="page-15-0"></span>

#### Regression: Black Line

```
> summary(\text{lm}(Y1^*X1))Ca11lm(formula = Y1 ~ \tilde{X}1)Residuals:
    1 2 3
2.143 -3.214 1.071
Coefficients:
           Estimate Std. Error t value Pr(>|t|)
(Intercept) 177.500 4.910 36.15 0.0176 *
X1 20.357 1.856 10.97 0.0579 .
---
Signif. codes: 0 '***' 0.001 '**' 0.01 '*' 0.05 '.' 0.1 ' ' 1
```
Residual standard error: 4.009 on 1 degrees of freedom Multiple R-squared: 0.9918,Adjusted R-squared: 0.9835 F-statistic: 120.3 on 1 and 1 DF, p-value: 0.05787

<span id="page-16-0"></span>

#### Regression: Red Line

```
> summary(lm(Y3^*X3))
Ca11lm(formula = Y3 \sim X3)Residuals:
      1 2 3 4
2.00000 -3.23077 1.30769 -0.07692
Coefficients:
          Estimate Std. Error t value Pr(>|t|)
(Intercept) 177.769 2.239 79.41 0.000159 ***
X3 20.231 0.407 49.70 0.000405 ***
---
Signif. codes: 0 '***' 0.001 '**' 0.01 '*' 0.05 '.' 0.1 ' ' 1
```
Residual standard error: 2.842 on 2 degrees of freedom Multiple R-squared: 0.9992,Adjusted R-squared: 0.9988 F-statistic: 2470 on 1 and 2 DF, p-value: 0.0004046

# A Variance-Based Statistic

<span id="page-17-0"></span>• "COVRATIO" is a statistic that provides an estimate of whether a particular observation has a large effect on the variance-covariance estimates of our parameters

$$
COVRATIO_i = \left[ (1 - h_i) \left( \frac{N - K - 1 + \hat{u}'_i^2}{N - K} \right)^K \right]^{-1}
$$

- Observations with COVRATIO $<sub>i</sub> > 1$  increase the precision of</sub> our estimates (decrease S.E. estimates)
- Observations with COVRATIO $i < 1$  decrease the precision of our estimates (increase S.E. estimates)

<span id="page-18-0"></span>

## COVRATIO statistics in R

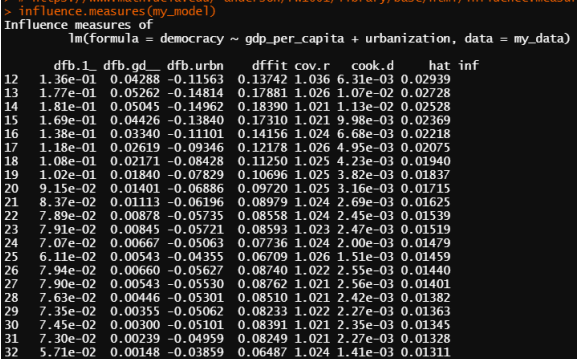

### <span id="page-19-0"></span>So What Do We Do with Outliers?

- Two relevant questions here:
	- 1. Is the outlier due to a coding error or mistake of some sort?
	- 2. Is the outlier correctly coded but a true outlier (i.e. weird)?

# <span id="page-20-0"></span>Dealing with Outliers: Coding Errors

- Here the answer is simple, just fix the error and your problem is solved
- If you cannot fix the issue, drop the observation
	- Can assume the observation is "missing at random"
	- Could also use imputation approaches for solving missing data issues

# <span id="page-21-0"></span>Dealing with Outliers: True Outliers

- If there some reason why that observation is very different:
	- AND that reason is theoretically important, then this is now a theoretical issue and you may need to revisit your theory or model selection to account for it
	- AND that reason is NOT theoretically important, then you can probably safely drop it
- If there is no reason why that observation is very different:
	- There isn't an easy answer: look at that data point more deeply and make a judgement call
	- Whether you keep or drop, you probably need to run the alternative specification as a robustness check and footnote it

<span id="page-22-0"></span>

# Cook's Distance (using olsrr package)

# fitted values of the model.<br> **ols\_plot\_cooksd\_bar(my\_model)**<br> **ols\_plot\_cooksd\_chart(my\_model)** 

#### Cook's D Chart

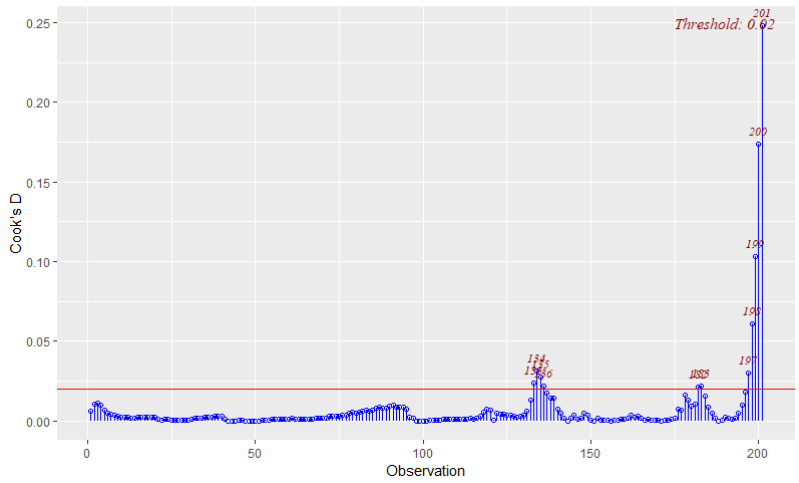

<span id="page-23-0"></span>

## Let's check these observations

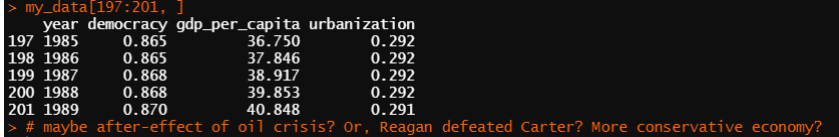

<span id="page-24-0"></span>

# DFBETAs (using olsrr package)

## DEBETAs ----<br># DFBETA measures the difference in each parameter estimate with and without the influential point.<br>**ols\_plot\_dfbetas(my\_model)** 

<span id="page-25-0"></span>

# DFBETAs (using olsrr package)

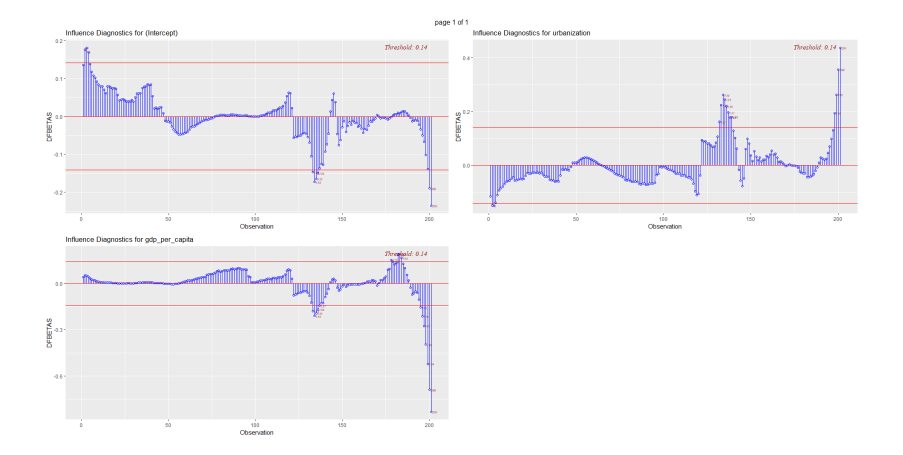

<span id="page-26-0"></span>

## Let's check these observations

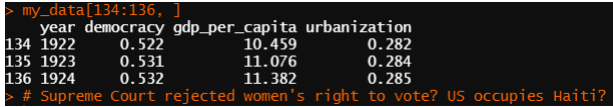

## <span id="page-27-0"></span>What happens if we drop influential points and outliers?

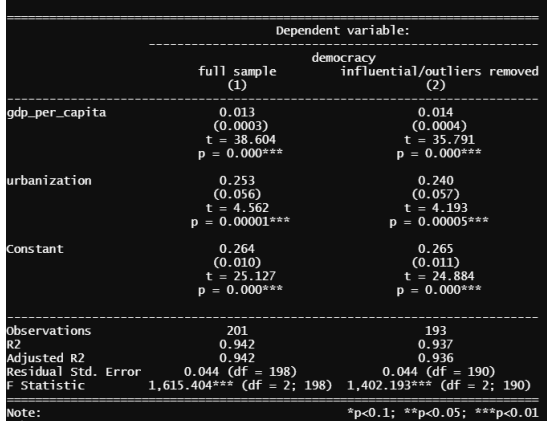